# **MQTT in Symcon Einbinden**

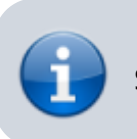

Stand September 2018, IPS 4.4

Diese Anleitung zeigt wie man auf einem Raspberry PI 3 das MQTT Protokoll über Mosquitto und mqttwarn in Symcon schreibend und per Modul auch Beschreibbar ist. Also in beide Richtungen Ereigniss Basierend kommuniziert so wie ich es schon seit einem halben Jahr Produktiv mit diversen Arduinos und ESP8266 (PubSub Library) einsetze.

> Alle Befehle werden als root am PI ausgeführt, wenn jemand nicht weiß wie das geht sollte er es besser lassen oder sich etwas in Linux einarbeiten!

> **Auch müssen alle Werte in <spitzen> Klammern durch die Eigenen ersetzt werden!**

# **Grund Installation am PI Einrichten**

Zuerst muss am PI folgendes mit

raspi config

eingestellt werden:

- Expand Filesystem
- Boot Options
	- B4 (Boot to CLI)
- Internationalisation Options
	- Change Locale -> de DE.utf8 und auch als Standard Einstellen
	- $\circ$  Change Timezone -> Europe / Wo auch immer ihr Wohnt
	- Change Keyboard Layout –> Other / German
- Password von user PI Ändern udn auch eines für root setzen
- in der Datei

nano /etc/ssh/sshd\_config

die Zeile

#### #PermitRootLogin without-password

mit dem # Vorangestellt auskommentieren damit ihr euch als root nach einem neustart des Dienstes per SSH anmelden könnt.

```
service ssh restart
```
Einige Paket deinstallieren

aptitude purge wolfram-engine -y aptitude update && aptitude upgrade -y

Einige Standard Tools installieren

aptitude install htop iftop iotop vim -y

### **Pakete Installieren**

Einen MQTT Broker z.B. das Paket mosquitto Installieren

aptitude install mosquitto mosquitto pub mosquitto sub

## **Symcon Vorbereiten**

#### **MQTT Client zum Senden in Symcon Installieren**

Zum Senden von Daten per MQTT\_Publish aus jedem script:

https://github.com/mkretzschmar/SymconMQTT

#### **Mosquitto an Symcon Anbinden**

Eine Kategorie anlegen

Datenpunkte/MQTT/devices

In diesem Knoten werden dann alle Geräte und Datenpunkte Automatisch erstellt / Aktualisiert, nun gehen wir aber wieder zu

#### Datenpunkte/MQTT

und erstellen das Script "mqtt switch relais", damit sind "boolean" Datenpunkte (einfach "True" oder "False" beim ersten schreiben in dem mqtt broker erstellt die Variable in Symcon und verlinkt diese mit dem Script und ist somit sofort Bedienbar.

Die Datei:

Datenpunkte/MQTT/mqtt\_switch\_relais"

mit folgendem Inhalt:

```
<?
     include once(IPS GetScript(42011 )["ScriptFile"]);
     $d = true; $msg = "";\text{value} = \text{""}; \text{tran} = \text{true};
     if (\$d) {
            $msg .= "Sender: ".$_IPS['SENDER']."\n";
           $msg = print r($ IPS, true); }
     if (\$ IPS['SENDER'] == "Execute") //On Manual Execute check child events and set Event Trigger to "On
Change"
           foreach (IPS_GetChildrenIDs($_IPS['SELF']) as $key => $value){
                if (IPS GetObject($value)['ObjectType'] == 4){
                       IPS_SetEventTrigger($value, 1,
IPS_GetEvent($value)['TriggerVariableID']);
 }
            }
      } else {
          if ((\S IPS['SENDER'] == "WebFront") or (\S IPS['SENDER'] ==
"Variable")){
                if (\$ IPS['SENDER'] == "Variable") //$value =
(GetValueBoolean($_IPS['VARIABLE'])?"true":"false");
                     $value = ($ IPS['VALUE'] == "1"?" true": "false"); }
                if ((\text{$\$ IPS['SENDER'] == "WebFront"))\text{value} = (\$ \ IPS['VALUE'] == "1"?" \text{true}": "false"); }
                if ( $value ==
(GetValueBoolean(S_IPS['VARIABLE'])?"true":"false")) and (S_IPS['SENDER'] :="Variable")){
                      if(\text{sd}){ \text{smsg} = " Aktuell: >". \text{svalue}. "< alt:
>".(GetValueBoolean($_IPS['VARIABLE'])?"true":"false")."<\n"; }
                      $run = false: }
                if (\$d) {
                       $msg .= " run: ".($run?"Ja":"Nein")."\n";
 }
                \frac{1}{2} \cdot \frac{1}{2} \cdot \frac{1explode(";",IPS_GetObject($_IPS['VARIABLE'])['ObjectInfo'])[1];
                if((\text{strlen}(\text{stopic}) > 3) and (\text{frun}))if (sd) $msg .= " Veröffentliche: ".$value."\n";
                            $msg .= " Variable:
```

```
".IPS_GetName($_IPS['VARIABLE'])."\n";
                           $msg .= " Topic: ".$topic."\n";
                           $msg .= " Value: ".$value."\n";
and the state of the state of the state of the state of the state of the state of the state of the state of the
                     MQTT Publish($idMQTTBroker , $topic ,$value ,1 , true);
 }
 }
     }
   strlen(\text{Smsg}) > 0){
          IPS LogMessage("mqtt switch relais", $msg);
      }
?>
```
Das Eigentliche Script welces die Daten per RPC vom mqttwarn Daemon entgegennimmt und ablegt, in dem nicht Vergessen die ID's in den ersten Zeilen durch die Eigenen ersetzen:

```
\leq?
$d = true; $msg = "";//sample value: devices/terminal/helligkeit;319
// mqtt topic to symcon variable id mapping
$idParent = IPS GetParent({$ IPS['SELECT']});
\text{SarchiveId} = 32289;
$relaisScriptId = 17676; //Relais Script ID
// get value from mqtt variable
if( array key exists("payload", $IPS)){
 $topic = $ IPS['topic'];
 explode("/", $topic);$payload = $_IPS['payload'];
 $payload = str_replace(array("\r", "\n"), '', $payload);
 if ($d){ $msg .= "topic: $topic\npayload: $payload\n"; }
 // Datentyp der payload herausfinden und ins Format für IPS Übersetzen
 $contType = 99;if (is_float($payload+0)){
   //Float
 $contType = 2;}
 if ((\text{formatType} == 99) and (is numeric(\text{spayload})))
    //Integer
 $contType = 1;}
 if ((\text{formatType} == 99) and (is string(\text{spayload})))
 strtolower(strtolower($payload) == "false")){
     //Boolean
  $contType = 0;} else {
     //String
```

```
$contType = 3:
}
}
$idf = $idParent;//Pfad durchlaufen und Prüfen ob die Kategorien / Variablen vorhanden sind
und bei bedarf Anlegen
count(\$top); $i++){
if (count(\$topics) -1)) {
 style = 2;} else {
 $type = 0;}
$idf = checkIfElementExists($idf, $type, $topics[$i], $contType);
}
if($d){
   $msg .= "Variablen Type. ".$contType."\n";
   $msg .= "Set Itend to: "."mqtt_".str_replace("/", "_", $topic)."\n";
}
 IPS_SetIdent($idf, "mqtt_".str_replace("/", "_", $topic));
//mqset($idf, $payload);
SetValue($idf, $payload);
}
if ((\text{strlen}(\text{5msg}) > 0) and (\text{5d}))if($ IPS['SENDER'] == "Execute"){
      print $msg;
    }
    IPS_LogMessage("mqtt-read-run", $msg);
}
function isTrueFloat($val){
    $pattern = '/^[-+]?(((\\\\d+)\\\.?(\\\d+)?)|\\\\.\\\d+)([eE]?[+-
]?\\\ \\\ \ \ \frac{1}{3};
    preg_match($pattern,
trim}(\text{eval})));
}
function mqset($id, $value){
    Global $msg, $d;
   if(GetValue(\text{sid}) != \text{fvalue})switch(IPS GetVariable($id)["VariableType"]){
             case 0: // boolean
                 $val = filter_var($value, FILTER_VALIDATE_BOOLEAN,
FILTER NULL ON FAILURE);
                 if($d){ $msg .= "val: ".$val."\n"; }
                SetValue($id, $val);
                 break;
             case 1: // integer
```

```
$val = interval ($value):SetValue($id, $val);
                  break;
              case 2: // float
                 floatval(<math>$value</math>);SetValue($id, $val);
                  break;
              case 3: // string
                 SetValue($id, $value);
                  break;
         }
    }
}
function checkIfElementExists($varid, $type, $name, $contType ){
     Global $archiveId, $topic, $relaisScriptId;
    sexists = false;
    if (IPS HasChildren($varid)){
         // Wenn Childs da sind alle durchlaufen
        foreach (IPS GetChildrenIDs($varid) as $key){
             if (IPS GetObject($key)["ObjectType"] == $type){
                  // Prüfen ob schon ein Objekt mit genau dem Namen existiert
                 if (IPS GetObject($key)["ObjectName"] == $name){
                       // Dann nicht erstellen und die id merken
                      $exists = true;$id = $key;and the state of the state of the state of the state of the state of the state of the state of the state of the
 }
         }
     }
     if (!$exists){
       if(\frac{4}{9}type == 2) //Wenn es eine Variable sein soll
            $id = IPS CreateVariable(<math>$contType</math>);
         } else {
              //Sonst ist es eine Kategorie
            $id = IPS CreateCategory();
         }
         IPS_SetName($id, $name);
   IPS_SetParent($id, $varid);
   if($type == 2){ // Variable
    if ($contType == 0){ // Boolean
     if (strpos(" ".strtolower($name), "licht") > 0){
        //Wenn der Variablen Name das wort "licht" enthält das Profil Licht
zuweisen
       IPS SetVariableCustomProfile($id, "Licht");
       IPS SetVariableCustomAction($id, $relaisScriptId);
    \}strpos(strtolower($name), "motion") > 0){
       IPS SetVariableCustomProfile($id, "Motion");
    \} elseif ($name == "connected"){
```

```
IPS SetVariableCustomProfile($id, "Connected");
     } else {
     //Wenn es eine Boolean Variable ist das Profile ~Switch zuweisen
    IPS SetVariableCustomProfile($id, "~Switch");
    IPS SetVariableCustomAction($id, $relaisScriptId);
     checkCreateEvent($id, $relaisScriptId);
    }
   }
  if (strpos(.strtolower(\text{shame}), "temp") > 0)IPS SetVariableCustomProfile($id, "~Temperature");
   }
  if (strpos(.strtolower(\text{\$name}), "humidity") > 0){
     IPS SetVariableCustomProfile($id, "~Humidity");
   }
  if (strpos(.strtolower(\text{\$name}), "rssi") > 0){
     IPS SetVariableCustomProfile($id, "rssi");
   }
             IPS_SetInfo($id, "mqtt;$topic");
             //Archivierung aktivieren
  AC SetLoggingStatus($archiveId, $id, true);
   IPS_ApplyChanges($archiveId);
 }
     }
     return $id;
}
function checkCreateEvent($varid, $scriptId){
    \text{6}create = true;
    if (IPS HasChildren($varid)){
         // Wenn Childs da sind alle durchlaufen
      foreach (IPS GetChildrenIDs($varid) as $key){
          // Wenn diese Events sind
         if (IPS GetObject($key)["ObjectType"] == 4){
             // Prüfen ob schon ein Event mit genau dem script existiert
             if (IPS GetEvent($key)["TriggerVariableID"] == $script){
                // Sonst erstellen
                \text{force} = \text{false};
 }
 }
       }
    } else {
       // Sonst erstellen
      \frac{4}{5}create = true;
    }
    if ($create){
   //Event Anlegen
   $eid = IPS_CreateEvent(0); //Ausgelöstes Ereignis
         IPS_SetEventTrigger($eid, 1, $varid); //Bei
Variablenaktualisierung
         IPS_SetParent($eid, $scriptId); //Ereignis zuordnen
         IPS_SetEventActive($eid, true); //Ereignis aktivieren
```
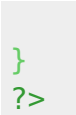

}

#### **MQTT Broker (Mosquitto)**

aptitude install mosquitto mosquitto-clients python-pip git -y

#### **mqttwarn (mqtt daemon der alle Ereignisse zu Symcon weiterleitet)**

[Installation aus der Wiki von hier](https://github.com/jpmens/mqttwarn/wiki/Setup) Abhängige Pakete Installieren:

pip install paho-mqtt jinja2

Verzeichniss erstellen

cd /opt/

Herunterladen mit:

git clone https://github.com/jpmens/mqttwarn.git cd mqttwarn chmod +x mqttwarn.py cp mqttwarn.ini.sample mqttwarn.ini

Derinhalt der mqttwarn.ini sollte so aussehen:

```
# -*- coding: utf-8 -*-
# mqttwarn example configuration file "mqttwarn.ini"
[defaults]
hostname = 'localhost' ; default
port = 1883usename = Nonepassword = None<br>clientid = 'mqt
           = 'mqttwarn'
lwt = 'clients/mqttwarn'
skipretained = False
cleansession = True
protocol = 3; logging
logformat = '%(asctime)-15s %(levelname)-5s [%(module)s] %(message)s'
logfile = '/var/log/mqttwarn.log'
; one of: CRITICAL, DEBUG, ERROR, INFO, WARN
loglevel = DEBUG
```

```
#loglevel = ERROR
; path to file containing self-defined functions for formatmap and datamap
; omit the '.py' extension
functions = 'samplefuncs'
; name the service providers you will be using.
launch = file, log, http
[config:file]
append newline = Truetargets = \{ 'f01' : ['/tmp/f.01'],
     'log-me' : ['/tmp/log.me'],
     'mqttwarn' : ['/tmp/mqttwarn.err'],
    }
[config:log]
targets = \{ 'debug' : [ 'debug' ],
     'info' : [ 'info' ],
     'warn' : [ 'warn' ],
     'crit' : [ 'crit' ],
     'error' : [ 'error' ]
   }
[config:http]
timeout = 60targets = \{#method #URL # # query params or None
# list auth
   'get1' : [ "get", "http://example.org?", { 'q': '{name}', 'isod' :
'{_dtiso}', 'xx': 'yy' }, ('username', 'password') ],
   'post1' : [ "post", "http://example.net", { 'q': '{name}', 'isod' :
'{_dtiso}', 'xx': 'yy' }, None ],
   'postIPSORIGINAL' : [ "post", "http://<symcon ip>:3777/api/", None,
('username', 'passwd') ],
   'postIPS' : [ "post", "http://<symcon ip>:3777/api/", None , None, True
]
  }
; special config for 'failover' events
[failover]
targets = log:error, file:mqttwarn
[devices/#]
targets = log:info, http:postIPS
template = ipsrpc.json
```
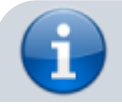

der letzte Abschnitt [devices/#] bedeutet das alle daten im MQTT Broker (mosquitto)

unter devices/\* an IPS übergeben werden!

dann noch das template

cd /opt/mqttwarn/templates

in form der Datei

vi ipsrpc.json

mit folgendem Inhalt erstellen:

```
\{% set data = \{ 'method': "IPS_RunScriptEx",
                  'params': [33107, { 'topic': topic, 'payload': payload } ],
                  'jsonrpc': "2.0",
                  'id': '0'
         }
%}
{{ data | jsonify }}
```
#### **Supervisor**

Damit mqttwarn als Dienst ausgeführt wird verwende ich supervisor wie [hier](http://jpmens.net/2014/02/13/in-my-toolbox-supervisord/) Beschrieben.

aptitude install supervisor

in dem Ornder

cd /etc/supervisor/conf.d

die Datei mqttwarn.conf anlegen

vi mqttwarn.conf

mit folgendem Inhalt

```
[program:mqttwarn]
directory = /opt/mqttwarn
command = /opt/mqttwarn/mqttwarn.py
user = root
environment= MQTTWARNINI="/opt/mqttwarn/mqttwarn.ini"
```
Nun kann mqttwarn gestartet werden mit:

service supervisor start

und z.B. in einem zweiten Terminal Fenster die Log Datei beobachtet werden:

tail -f /var/log/mqttwarn.log

was so aussehen sollte:

```
2016-11-30 21:26:19,678 DEBUG [mqttwarn] Attempting connection to MQTT
broker localhost:1883...
2016-11-30 21:26:19,678 DEBUG [mqttwarn] Setting LWT to clients/mqttwarn...
2016-11-30 21:26:19,682 INFO [mqttwarn] Starting 1 worker threads
2016-11-30 21:26:19,683 DEBUG [mqttwarn] Job queue has 0 items to process
2016-11-30 21:26:19,684 DEBUG [mqttwarn] Connected to MQTT broker,
subscribing to topics...
2016-11-30 21:26:19,685 DEBUG [mqttwarn] Subscribing to devices/# (qos=0)
```